## **SEXTO GRADO**

**Estimada Familia: Para cualquier consulta les dejo el siguiente correo electrónico. Muchas gracias.** 

Profe Angel: [arivero@colegiorobles.edu.ar](mailto:arivero@colegiorobles.edu.ar) (mañana)

## **ACTIVIDAD 1:**

Comenzamos a trabajar con Excel, les dejamos un video de cómo utilizar el Color de relleno.

**[https://www.youtube.com/watch?v=NbmYRaz8BCc](https://www.youtube.com/watch?v=NbmYRaz8BCc&ab_channel=MiGuiaExcel)**

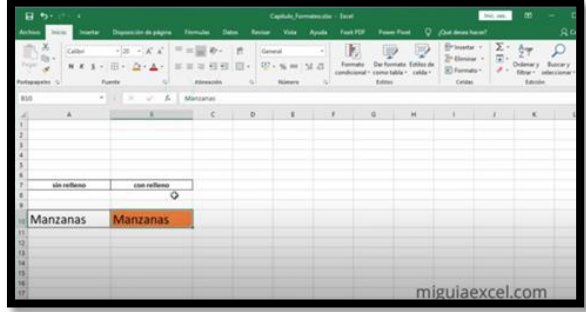

Abrimos un nuevo archivo de Excel y adivinamos la figura pintando las celdas con los siguientes colores, al finalizar lo guardamos en nuestra computadora:

- Celdas individuales de color negro: J4, P4, I5, Q5, M5, H6, M6, N6, P6, H7, O7, H8, N8, H9, O9, H10, P10, I11, Q11, J12, P12,
- Celdas individuales de color amarillo: O5, P5, O6
- Celda de color blanco: N5
- Grupo de celdas horizontales de color negro desde K3 hasta O3
- Grupo de celdas horizontales de color negro desde K13 hasta O13
- Grupo de celdas horizontales de color amarillo desde K4 hasta O4
- Grupo de celdas horizontales de color amarillo desde J5 hasta L5
- Grupo de celdas horizontales de color amarillo desde I6 hasta L6
- Grupo de celdas horizontales de color amarillo desde K4 hasta O4
- Grupo de celdas horizontales de color amarillo desde I7 hasta N7
- Grupo de celdas horizontales de color amarillo desde I8 hasta M8
- Grupo de celdas horizontales de color amarillo desde I9 hasta N9
- Grupo de celdas horizontales de color amarillo desde I10 hasta O10
- Grupo de celdas horizontales de color amarillo desde J11 hasta P11
- Grupo de celdas horizontales de color amarillo desde K12 hasta O12

Les dejo el video del ejercicio realizado en la videollamada, para continuar practicando con esta herramienta.

[https://www.youtube.com/watch?v=le4JEPhdPy0](https://www.youtube.com/watch?v=le4JEPhdPy0&ab_channel=Computaci%C3%B3nB%C3%A1sicaMissAlva)

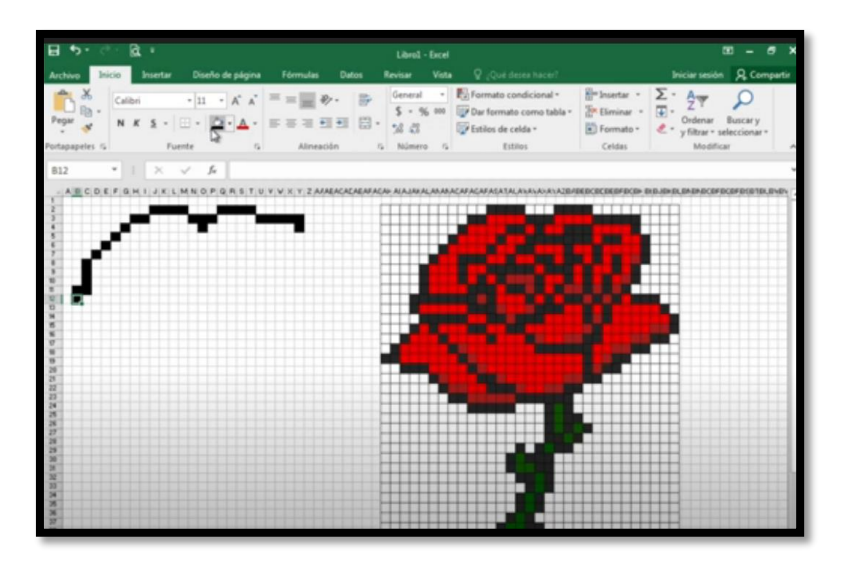

**Mucha Suerte !!!!**